IOS

N'utilisez pas de mots; C'est à ça que sert le nom de votre application, N'utilisez pas le « gloss » standard d'Apple dans votre design,

Gardez des graphismes simples, avec un visuel exprimant une chose simple et compréhensible immédiatement,

Soignez vos graphismes et faites attention aux détails (même si vous êtes les seuls à les voir !). Apple demande désormais des screenshots 1024×1024, donc assurez-vous que votre icône en jette même lorqu'on le voit en plein écran,

Faites en sorte que le design de votre icône soit cohérent avec celui de votre app, pour que les utilisateurs ne soient pas perdus et se souviennent de votre application. Si vous avez plusieurs apps autour du même concept, garder une cohérence entre les différents icônes,

Sortez du lot et innovez,

Astuce supplémentaire : ajouter des bordures à votre icône peut permettre de s'assurer du

## Webapp

57 px, add as <link rel="apple-touch-icon" href="icon.png">, in the <head> of index.html. iOS

57 px, iPhone 72 px, iPad 114 px, iPhone 4 Retina Display 144 px, iPad 3 Retina Display 1024 px, iTunes – Used in iTunes and in the App Store sized down to 175px 29 px, iPhone Settings/Spotlight, iPad Settings – used in these table views. Minor, but still important! 48 px, iPad Spotlight 58 px, iPhone 4 Settings/Spotlight 64 px document icon

320 px document icon

## Android

Use vector shapes where possible

Many image-editing programs such as Adobe Photoshop allow you to use a combination of vector shapes and raster layers and effects. When possible, use vector shapes so that if the need arises, assets can be scaled up without loss of detail and edge crispness.

Using vectors also makes it easy to align edges and corners to pixel boundaries at smaller resolutions.

## Start with large artboards

Because you will need to create assets for different screen densities, it is best to start your icon designs on large artboards with dimensions that are multiples of the target icon sizes. For example, launcher icons are 96, 72, 48, or 36 pixels wide, depending on screen density. If you initially draw launcher icons on an 864x864 artboard, it will be easier and cleaner to tweak the icons when you scale the artboard down to the target sizes for final asset creation.

## Android

192px (xxxhdpi) 144px (xxhdpi) 96px (xhdpi) 72px (hdpi) 48px (mdpi) 36px (ldpi) 512x512 pixel - only used in Android Market; resized to various sizes

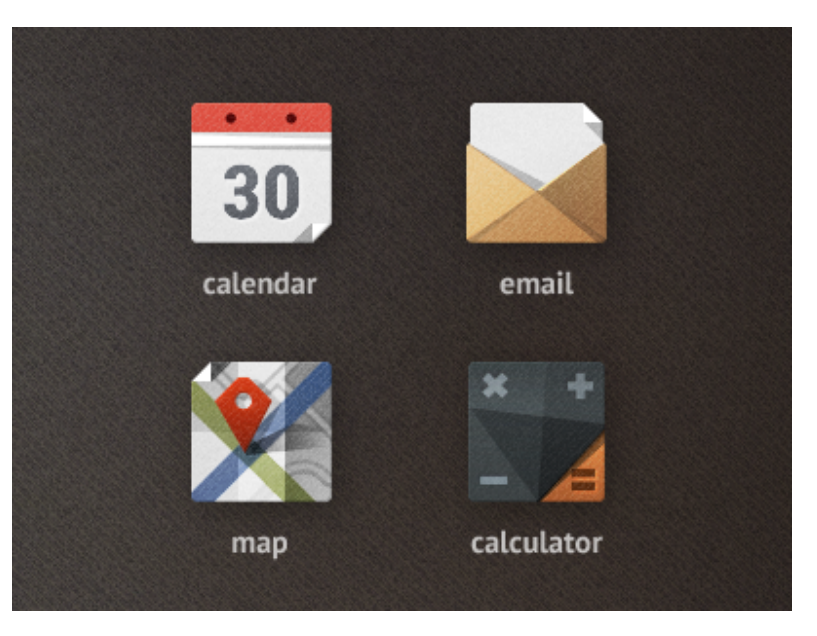

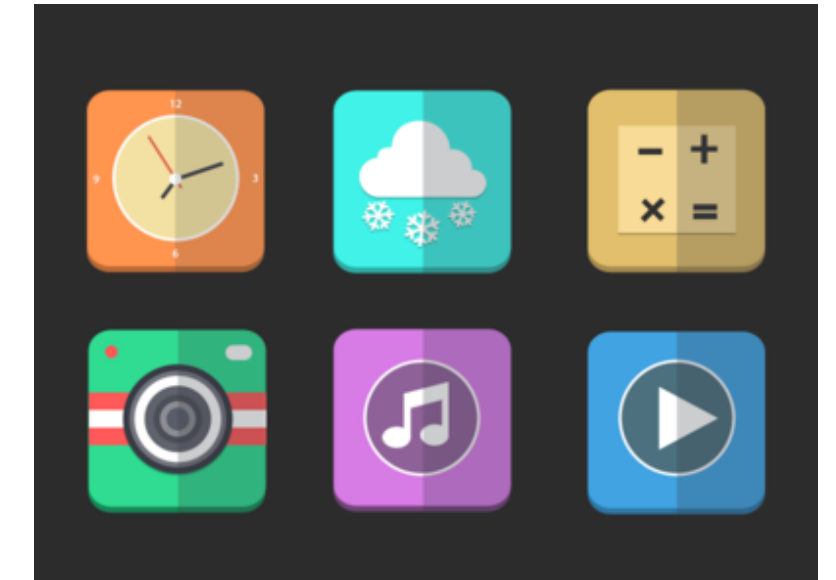